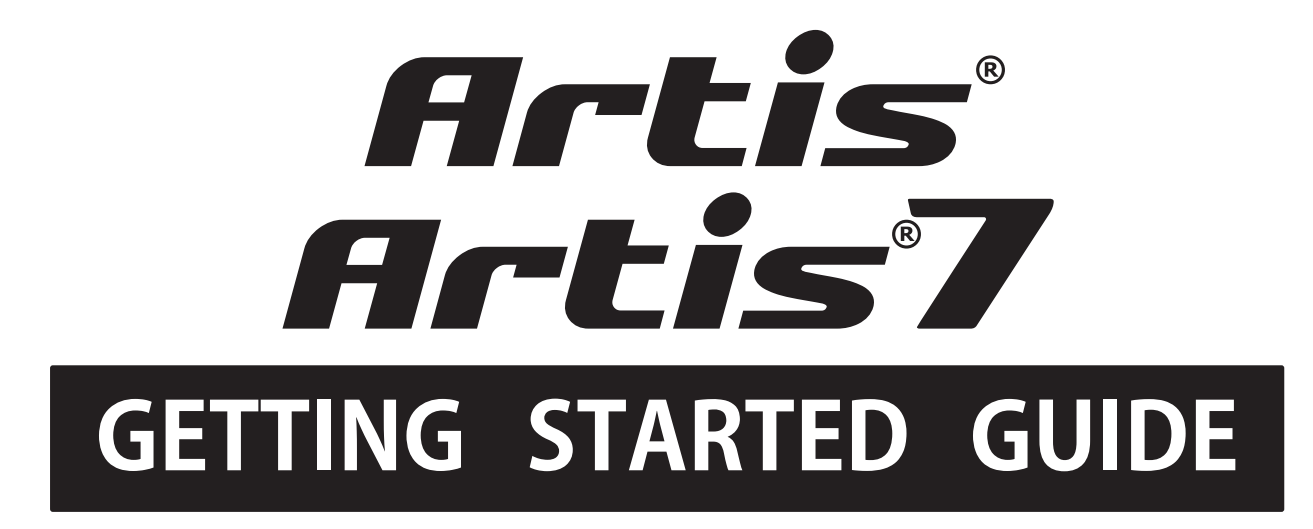

이 매뉴얼은 Artis / Artis7를 사운드 장비 및 MIDI 장비에 연결하는 방법과 연주에 어떻게 활용하는지 간략히 소개합니다. 전체 매뉴얼은 www.kurzweil.com 에서 다운 받으실 수 있습니다.

#### Artis / Artis7 제품 사양

Artis (88 weighted 건반) Artis7 (76 semi-weighted 건반)

- 새로운 독일 그랜드 피아노 소리 탑재
- 간편한 16개의 카테고리 음색 선택방법
- 256개의 초기 Program, 256개의 User Program
- 256개의 초기 Multi, 256개의 User Program
- 9개의 슬라이더로 컨트롤 할 수 있는 KB3 오르간 시뮬레이션
- 10개의 사용자 즐겨 찾기 Favorite 버튼
- 빠른 전원 부팅 (Fast Booting) 시간
- 손쉬운 전면 Transpose, Variation 버튼
- Pitch, Modulation 휠을 포함한 22개의 Physical Controllers

# KURZWEIL® It's the sound

©2014 Young Chang Co., Ltd. All rights reserved. Kurzweil® is a product line of Young Chang Co., Ltd. Kurzweil®, YoungChang®, V. A. S. T.®, Artis® and Artis®7 are trademarks of Young Chang Co., Ltd. All other trademarks and copyrights are property of their respective companies. Product features and specifications are subject to change without notice.

You may legally print up to two (2) copies of this document for personal use. Commercial use of any copies of this document is prohibited. Young Chang Co. retains ownership of all intellectual property represented by this document.

Part Number 910566 - 001

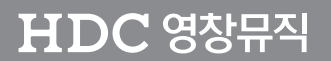

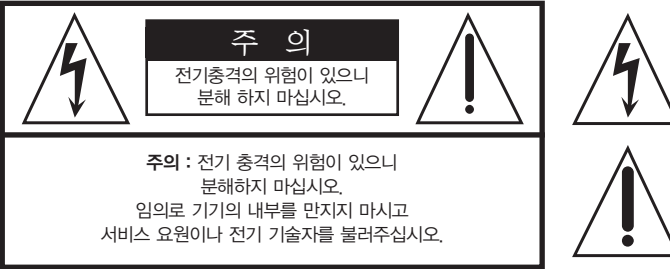

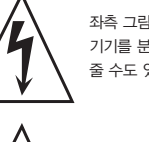

좌측 그림은 제품의 내부는 절연되지 않은 상태이기 때문에 기기를 분해하였을 경우 사용자에게 전기적인 충격을 줄 수도 있음을 알리는 마크입니다.

좌측의 그림은 사용자에게 기기를 작동할 때에 중요한 점이나 유지보수에 필요한 정보를 나타내는 마크입니다.

### 제품의 안전한 사용 및 제품 설치에 관한 중요 사항 화재의 위험, 전기적 충격 및 신체 상해를 방지하기 위한 정보 설명

경고 : 전기 제품을 사용할 때에는 아래의 주의 사항에 따라 이용하시기 바랍니다.

- 1. 제품을 사용하기 전에 도안이나 문구로 설명된 안전 및 설치상의 주의 사항을 반드시 읽기 바랍니다.
- 2. 제품은 반드시 접지 되어야 합니다. 제품이 오동작할 때 접지를 통하여 전류가 빠져 나가게 함으로서 전기적인 충격 위험을 감소시킬 수 있기 때문입니다. 제공된 전원 공급 장치는 접지가 된 적절한 콘센트에 삽입하여 사용하시기 바랍니다.

위험 : 부적절한 전원 입력 단자를 사용시에는 전기적인 충격을 야기할 수 있습니다. 임의로 제공된 전원 장치를 변경하지 마시고 필요하다면 자격이 있는 전기 기술자 에게 요청하여 변경하기 바랍니다. 접지가 제대로 이루어졌는지 알 수 없다면 자격이 있는 서비스 요원이나 전기 기술자에게 확인을 요청하기 바랍니다.

- 3. 물기가 있는 장소에서 사용하지 마십시오. 예를 들면, 목욕실, 부엌의 싱크대, 축축한 지하실 또는 수영장과 같은 장소...
- 4. 당사에서 권장하는 제품 받침대나 고정품만을 사용하기 바랍니다.
- 5. 제품과 같이 사용될 수 있는 증폭장치, 스피커, 헤드폰의 사용시 청력을 손상시킬 수 있는 소리를 발생할 수 있습니다. 너무 큰 소리를 발생시키는 상태나 피로를 느끼는 상태의 크기로 장시간 동작시키지 마십시오. 만약 간혹 소리가 들리지 않는다든가 귀에서 울리는 소리가 들린다면 즉시 의사의 도움을 받도록 하십시오.
- 6. 제품은 반드시 통풍이 잘되는 위치에 놓고 사용하여야 합니다.
- 7. 제품은 반드시 열을 발생시키는 전열기나 난방기로부터 떨어진 곳에 놓아 사용하여야 합니다.
- 8. 제품의 전원공급장치는 반드시 당사에서 제공되어지거나, 전기적 사양에 설명된 규격품만을 사용하여야 합니다.
- 9. 사용자의 전기 공급장치와 제공된 어댑터의 플러그가 맞지 않을 경우 임의로 변경 하지 말고 반드시 당사 서비스 요원이나 전기 기술자에게 문의하기 바랍니다.
- 10.제품을 장시간 사용하지 않을 때에는 반드시 전원 공급장치의 연결을 제거하기 바랍니다. 제거할 때 코드를 잡고 뽑지 말고 반드시 플러그를 감싸 쥐고 제거하기 바랍니다.
- 11. 제품에 물건을 떨어뜨리거나 통전되는 액체가 제품 안으로 유입되지 않도록 주의 하기 바랍니다.
- 12. 아래의 사항이 발생하면 반드시 당사의 서비스 지원을 받기 바랍니다:
	- A. 전원 코드나 플러그에 손상이 발생한 경우;
	- B. 제품에 물건이 떨어졌거나 통전되는 액체가 유입된 경우;
	- C. 제품이 비에 젖은 경우;
	- D. 제품이 정상적으로 동작되지 않을 경우;
	- E. 제품을 떨어뜨렸거나 외관에 손상이 발생한 경우.
- 13.사용자 유지 보수에 설명된 내용을 벗어나는 제품의 진단 및 수리를 하지 마십시오. 이외의 사항은 반드시 서비스 요원의 보수를 받아야 합니다.
- 14.경고 : 전원 공급 장치 코드에 물건을 올려 놓지 마시기 바랍니다. 또한, 사람이 지나 다니거나 물건들이 굴러갈 수 있는 장소에 코드를 놓아두지 마십시오. 코드에 물건을 올려 놓거나 부적절한 전원 공급 장치의 사용은 화재 및 신체 상해의 원인이 됩니다.

### TV / RADIO등 전기 기기와의 전자파 간섭

경고 : 당사의 승인이 없이 이루어진 제품의 변경 및 수정은 소비자의 권리를 상실케 한다.

중요사항 : 제품을 다른 장치와 연결할 때에는 반드시 차폐된 고품질 케이블을 사용 하여야 합니다.

NOTE : 본 기기는 국내 MIC 및 FCC Part 15 Calss B 규격을 충족할 수 있도록 설계 되었습니다. 이러한 기준은 제품을 가정용으로 사용시 타 기기와의 간섭을 적절하게 방지할 수 있도록 설정되어 있습니다. 본 기기는 전자파 에너지를 발생시킬 수 있으며, 설치 정보에 따르지 않을 경우 타 기기와의 간섭을 일으키지 않는다고 보증할 수는 없습니다.

본 기기가 라디오나 TV와의 전파 간섭의 원인이 되는지 확인하려면 제품의 전원을 끄고 다른 기기의 상태를 확인하십시오.

전자파 간섭이 발생하면 다음과 같은 방법으로 해결하시기 바랍니다.

- ·수신 안테나의 방향을 바꾸거나 재배치합니다.
- ·본 기기와 TV 수상기를 멀리 떨어뜨려 줍니다.
- ·본 기기를 수상기가 연결되지 않은 회로의 코드에 연결합니다.
- ·필요한 경우, 지역 유통업자나 전문 라디오/텔레비전 전문가에게 의뢰 하십시오.

### 전원공급 및 주의사항

#### 전원공급

ㆍ본 제품은 120V 또는 240V 겸용제품이나 사용 국가의 전압사양에 맞추어 공장 출하시에 사용 전압을 셋팅하여 출하합니다.

#### 경고사항

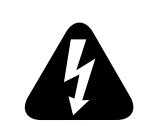

ㆍ사용상의 안전을 위하여 본 사용설명서에 기록된 경고 및 주의사항을 반드시 읽어 보시고 숙지하여 주시기 바랍니다.

- 1) 화재 및 감전의 위험이 있으니 제품을 비나 습기가 많은 곳에 방치하지 마십시오.
- 2) 전원은 반드시 제품에 표시된 정격 전압을 사용해 주십시오.
- 3) 다른 전원이 공급되는 곳에서 사용될 때는 영창뮤직의 판매원에게 자문을 구한 뒤 적합한 변압기나 변류기를 사용하십시오.
- 4) 퓨즈를 교환할 때는 반드시 정격 퓨즈를 사용하십시오.
- 5) 내부의 리튬 배터리를 교환할 경우에는 반드시 동일한 규격을 사용하고, 제 위치에 장착하십시오.

#### 사용할 때의 주의점

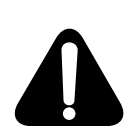

1) 강한 충격은 고장의 원인이 되므로 심한 충격은 피하십시오.

2) 운반시에는 특히 건반 및 스위치 부분을 주의해 주십시오.

3) 전원을 켜기 전 주음량을 최소의 위치에 놓고 전원을 켠 뒤 단계적으로 올리십시오.

- 4) 본체를 열지 마십시오. 본 피아노는 정밀 부품으로 구성되어 있으므로 불필요하게 손을 댈 경우 고장이나 사고의 원인이 될 수 있습니다.
- 5) 사용 후에는 전원을 끄십시오.
- 6) 장시간 사용하지 않을 때는 가능하면 플러그를 뽑은 상태로 보관하십시오.
- 7) 손잡이와 스위치는 가벼운 터치에 의해 작동하므로 무리한 힘을 가하면 파손의 원인이 됩니다.

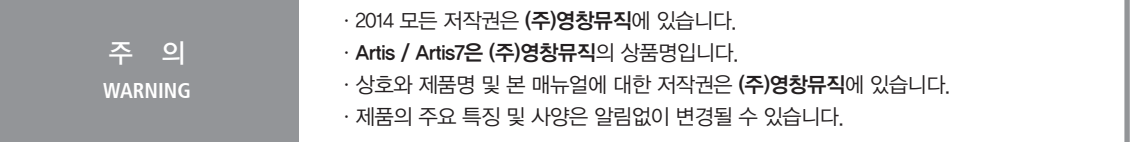

#### Reading this guide with the Artis7

이 매뉴얼은 Artis / Artis7을 소개합니다. 두 제품의 기능은 동일합니다.

Artis (88 weighted 건반) Artis7 (76 semi-weighted 건반)

#### 시작하기 전

Artis / Artis7이 바닥에 제대로 놓였는지 확인하고 연결하십시오. 악기가 차가운 장소에 오래 있었을 경우 실내 온도에 어느 정도 맞추어지도록 약간의 시간을 두고 기다리십시오. 내부에 습기가 찰 수 있기 때문입니다.

#### Setting up the Artis

- 1. 악기를 평평한 곳에 놓으십시오.
- 2. 악기를 부드러운 곳에 엎어 놓은 후 제공된 4개의 고무에서 종이를 제거하고 모서리 네 곳에 접착하십시오.

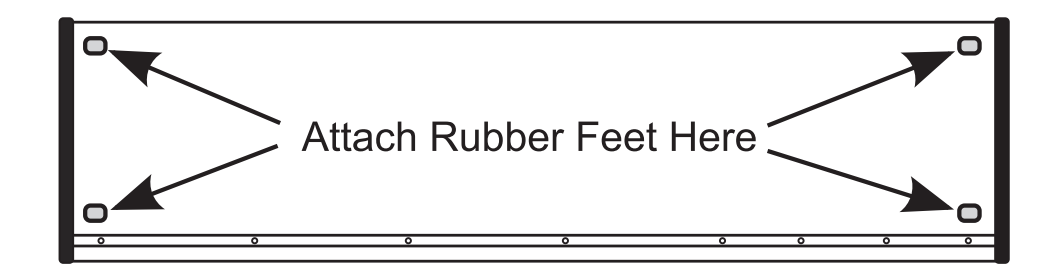

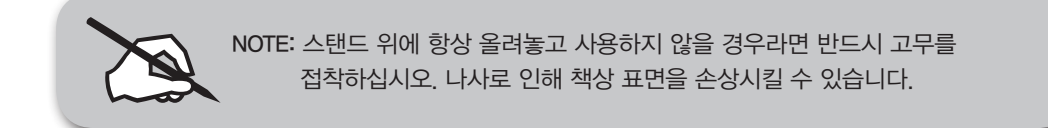

- 3. 전원 케이블을 Artis에 연결하십시오. Artis (50-60 Hz, 90-260 volts) / Artis7 (50-60 Hz, 100-240 volts)에서 작동합니다. Artis / Artis7은 자동으로 전압을 감지합니다.
- 4. 전원 플러그를 콘센트에 연결하십시오.

Artis 사용하기

- 5. 서스테인 페달을 후면 SW1에 연결하십시오.
- 6. 헤드폰 잭은 전면 좌측에 있습니다. (Artis7은 좌측 후면) Audio Out을 믹서에 연결하십시오. 믹서나 앰프가 지원하면 잭은 밸런스(TRS 혹은 스테레오) 55(1/4-inch)잭을 사용하는 것을 권합니다.
- 7. 사운드 시스템의 볼륨 레벨이 안전한 정도인지 확인하십시오. 아울러 Artis의 볼륨이 완전히 내려가 있는지 확인하십시오.

#### Artis 사용하기

1. Artis의 전원을 켠 후 악기의 마스터 볼륨과 믹서나 앰프의 볼륨을 올리세요. 나중에 전원을 켜고 끌 때는 악기보다 앰프를 먼저 끄는 것을 잊지 마십시요. 그렇지 않으면 스피커를 손상시킬 수 있습니다. Artis는 Program Mode에서 시작되고 Mode를 바꾸려면 화면 우측의 Mode 버튼을 누르면 됩니다.

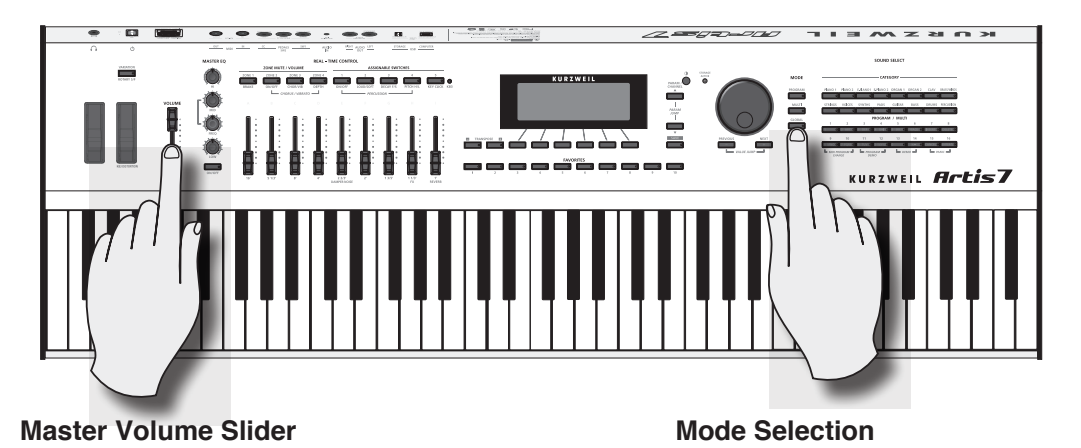

- 2. 믹서에 연결하였을 때 찌그러지는 소리(Distortion)가 들리면 믹서의 Gain 레벨을 줄이거나 Pad 버튼이 있을 경우 Pad 버튼을 누르세요. (Pad 스위치는 입력 신호를 줄이는 역할을 하며 일반적으로 20dB가량 줄이게 됩니다.)
- 3. Program / Multi 항목의 13,14 버튼을 동시에 누르면 데모송을 들을 수 있습니다.
- 4. Program을 선택하기 위해 알파 Wheel을 돌리거나 previous나 next 버튼 혹은 Category 버튼을 누르면 됩니다. 초기상태에서는 Favorite 버튼에는 아무것도 저장되어 있지 않습니다. (Program / Multi 항목의 11,12 버튼을 동시에 누르면 현재 선택된 Program 데모를 들을 수 있습니다.)

후면 패널

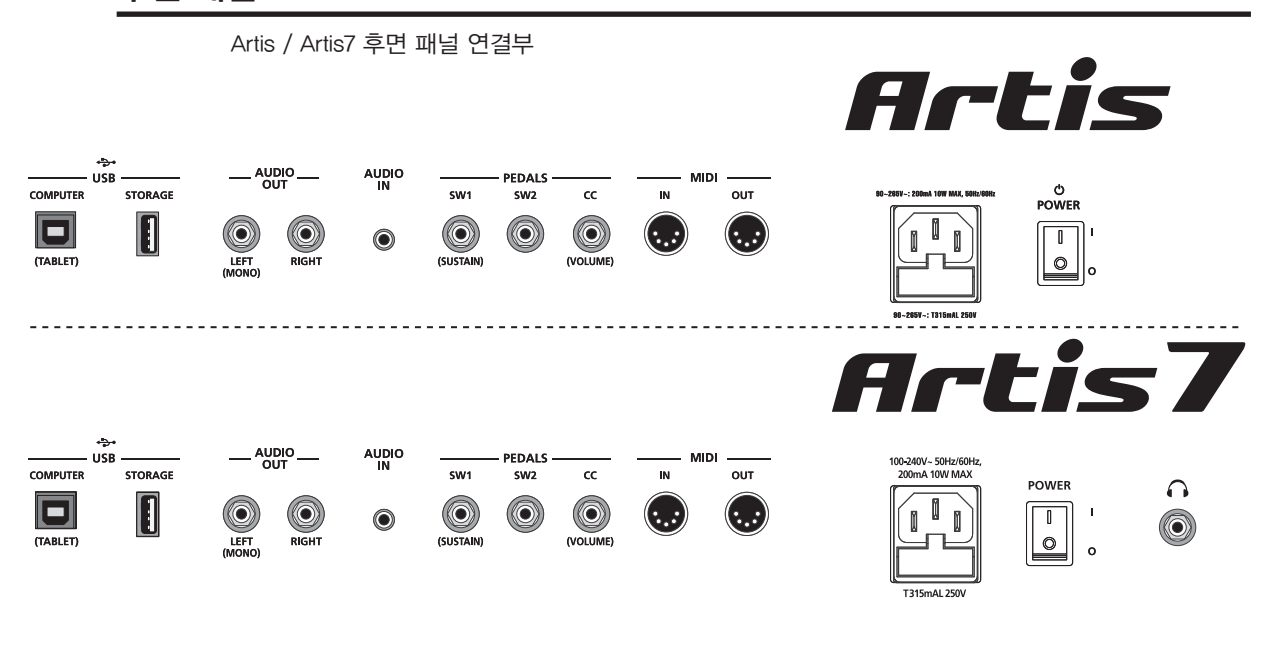

#### AC 전원 단자

4page의 "Setting up the Artis"을 참조하십시오.

#### USB 포트

컴퓨터나 태블릿에 연결하면 다음과 같은 작업들을 할 수 있습니다.

- Artis를 가상 악기를 연주할 수 있는 MIDI 컨트롤러로 사용가능
- 컴퓨터 시퀴서 프로그램을 이용하여 Artis 음원으로 Multi 트랙의 음악작업 가능
- 컴퓨터나 태블릿을 이용하여 Artis의 사용자 데이터 컨텐츠 관리
- Artis의 소프트웨어 및 사운드 업데이트

USB포트에 USB드라이브를 연결하면 사용자가 만든 Program과 Multi 사운드를 읽거나 저장하실 수 있 습니다. 새로 구입한 Artis를 사용하기 전에 다음의 웹사이트에서 추가된 문서와 소프트웨어 업데이트 를 확인하세요.

- Kurzweil Music Systems: www.Kurzweil.com (영문)

- 영창뮤직: www.ycpiano.com (한글)

#### MIDI 포트(In / Out)

다른 MIDI 모듈과 컨트롤러와 신호를 교환하기위해서 MIDI 포트를 사용하십시오. Out 포트는 MIDI 신호를 전송하는 포트이고 In 포트는 MIDI 신호를 받는 포트입니다.

MIDI 연결하기

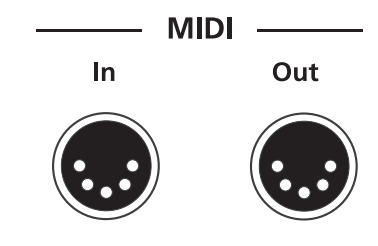

#### MIDI 연결하기

Artis를 다른 음원 모듈에 연결하는 MIDI 컨트롤러로 사용하기 위해서는 Artis의 MIDI OUT포트와 음원 모듈의 MIDI IN포트에 연결하십시오.

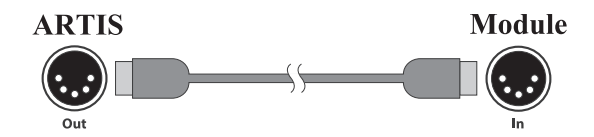

다른 MIDI 컨트롤러를 사용하여 Artis를 제어하기 위해서는 Artis의 MIDI IN 포트에 연결하십시오.

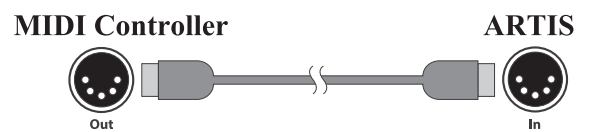

더 다양한 MIDI연결에 대한 정보를 원하시면 전체 매뉴얼을 참조하십시오.

#### 페달 단자

Artis에는 컨트롤 페달을 연결할 수 있는 3개의 단자가 있습니다.

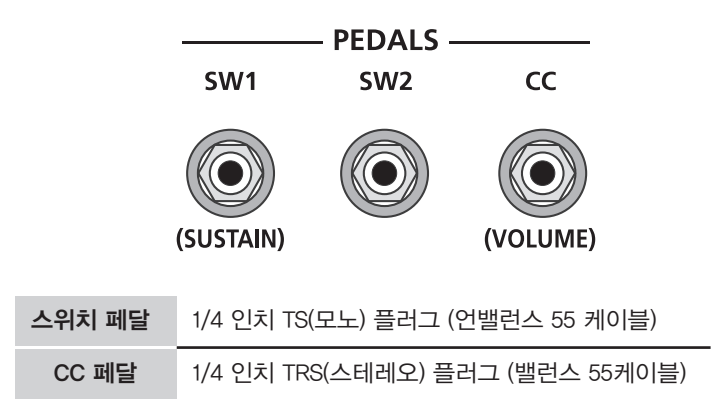

각각의 페달들은 Muti의 각 Zone에 개별적으로 설정 될 수 있습니다.

페달 단자

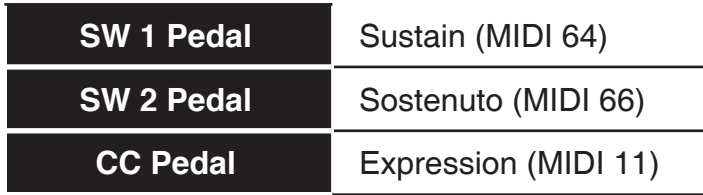

#### The SW1 (Sustain), SW2 Jacks

Swtch 페달은 on/off 방식의 파라미터를 사용합니다.

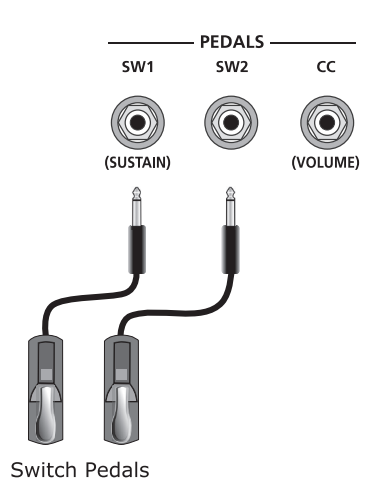

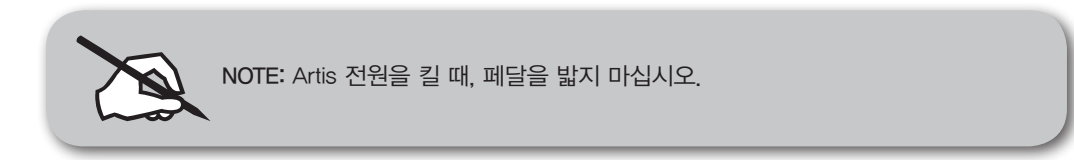

Artis에 SW1, SW2 단자는 싱글, 듀얼 Swtch 페달 또는 싱글 하프댐퍼 페달을 지원합니다.

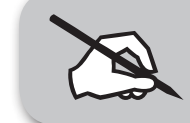

NOTE: CC 페달을 SW에 연결하지 않는 것이 좋습니다. CC 페달이 작동하지 않을 수 있습니다.

커즈와일 페달을 사용하지 않을 경우에는 Artis의 전원을 켜기 전에 페달이 연결되어 있는지 확인해주 세요. 이 페달이 제대로 작동하는지 확인합니다. (페달을 Artis에 연결하기 전에 Artis의 전원을 켜시면 페달이 반대로 작동할 수도 있습니다.) Artis는 전원이 켜지는 동안 각 페달의 상태를 확인하기 때문에 전원을 켜는 동안에 페달을 밟지 마십시오. 페달을 누르는 경우에는 반대로 작동하는 원인이 될 수 있 습니다.

페달 단자

### 듀얼 스위치 페달 연결하기

SW1 그리고 SW2 페달 잭에 Kurzweil KFP-2S와 같은 듀얼 스위치 페달을 연결할 수 있습니다.

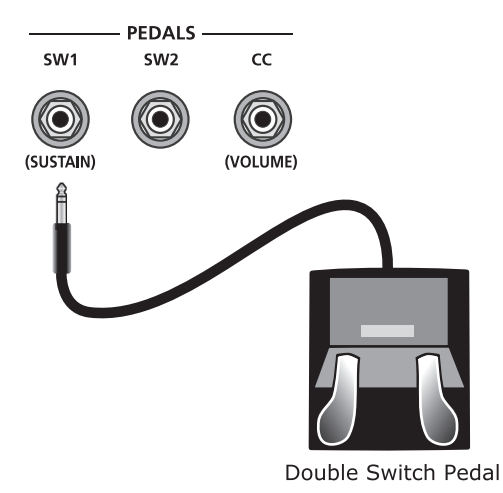

피아노에서의 소스테누토 페달(가운데)은 페달을 밟고 있는 동안 연주된 건반의 소리를 유지시켜주지 만, 그 후에 연주되는 음들은 유지하지 않습니다. 밟았던 페달을 놓으면 보통의 상태로 돌아갑니다.

The CC (Volume) Jack

CC 페달은 볼륨 및 다양한 효과를 발로 유용하게 컨트롤 할 수 있습니다.

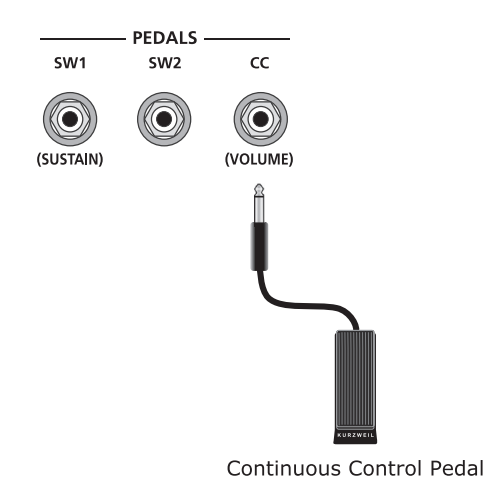

오디오 (LEFT/MONO and RIGHT) 단자

#### 오디오 단자

아래의 "오디오 시스템 연결하기"를 참조하십시오.

#### 헤드폰 단자

Artis7의 헤드폰 잭은 좌측 후면, Artis는 좌측 전면에 있습니다.

#### 오디오 시스템 연결하기

음향기기의 볼륨을 낮춘 후에, 스테레오 또는 모노 케이블을 이용하여 Audio output과 음향 기기를 연 결하십시오. 언밸런스 케이블은 항상 작동하지만 더 나은 신호 대 잡음 비율과 좀더 나은 볼륨을 위해 서는 밸런스 케이블을 사용하여 연결하십시오. Audio Output 총 2개의 1/4인치 Balanced audio output 단자가 후면 패널에 있습니다. 믹서나 PA시스템의 Input에 오디오케이블의 한쪽 끝을 연결하십시오. 그리고 다른쪽 끝을 Artis 후면 패널에 있는 Left(Mono)와 Right라고 표시된 Audio Output 단자에 연 결하십시오. 가능한 연결단이 한 채널 일 경우에는 모노 연결로 전체 신호를 얻을 수 있는 Left(Mono) output에 연결하십시오. 헤드폰 단자에 헤드폰을 연결하여 Artis 소리를 들을 수 있습니다. 헤드폰이 연 결되어 있는 경우에도 사운드는 여전히 왼쪽과 오른쪽 Audio 단자를 통해 나오게 됩니다.

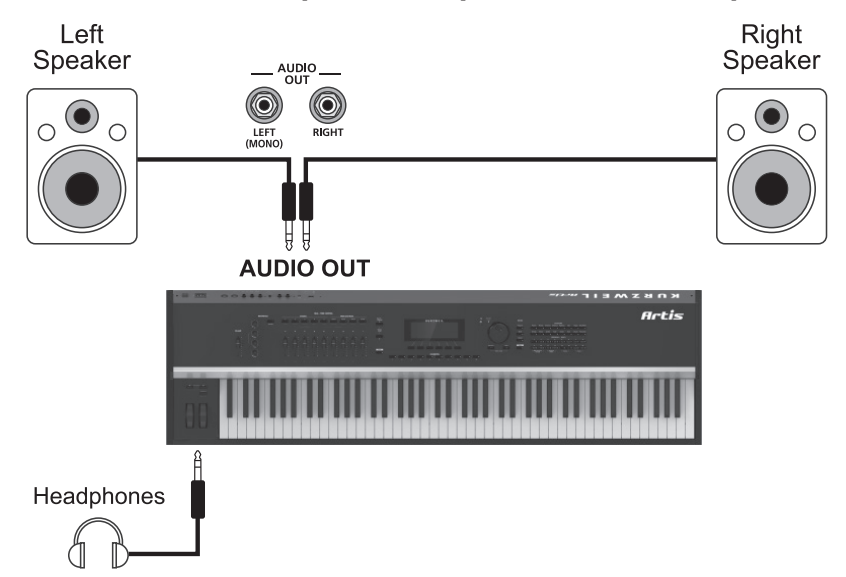

#### **Artis connected to powered speakers and headphones**

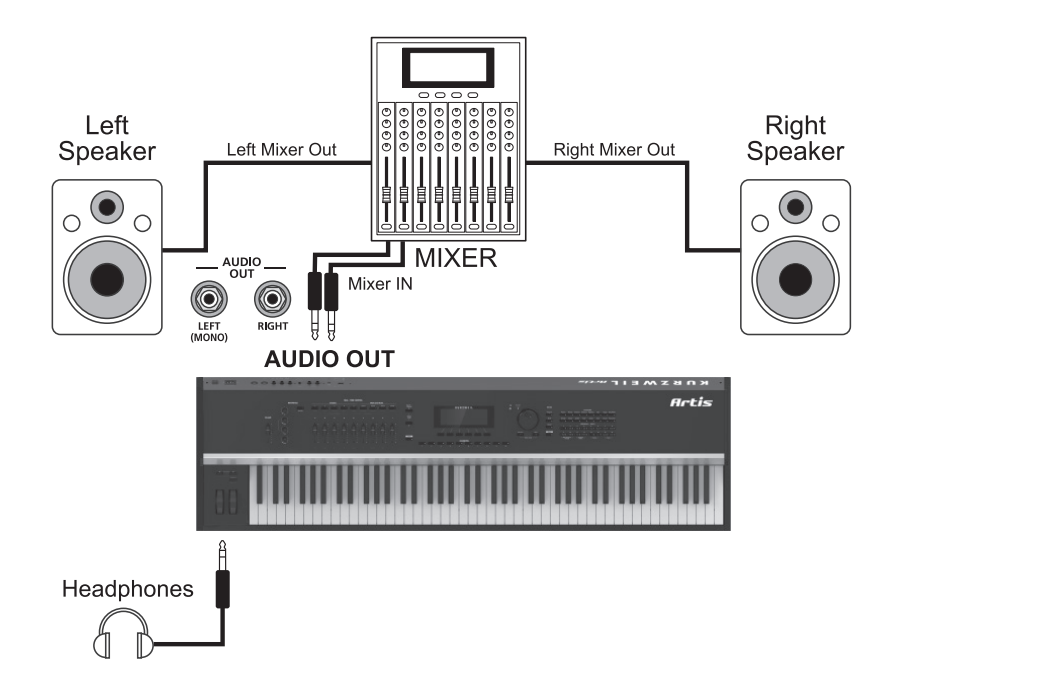

#### **Artis connected to a mixer, powered speakers and headphones**

#### 컴퓨터와 연결하기

컴퓨터 또는 태블릿에 Artis를 연결하려면 제공된 케이블 또는 호환가능한 케이블을 사용하여 연결하십시오.

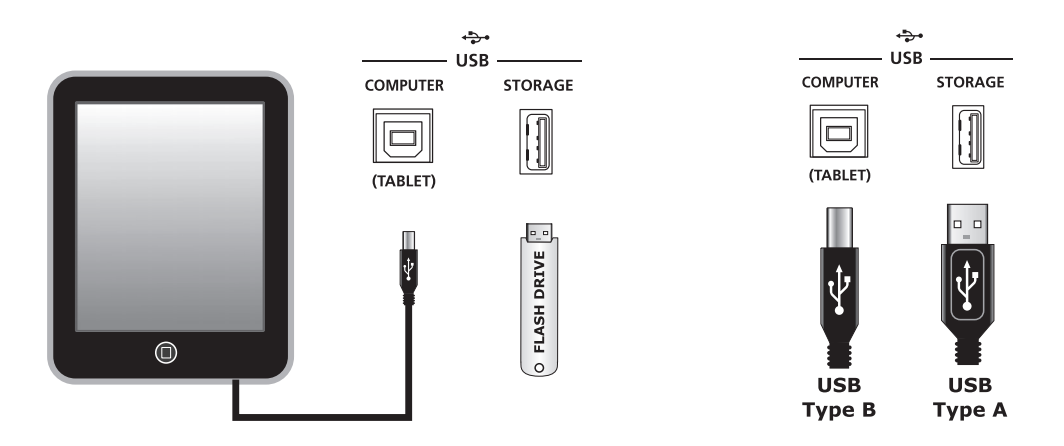

만약 사용자 본인의 케이블을 사용하길 원하면 케이블이 A to B USB cable 인지 확인하시길 바랍니다. 컴퓨터에 연결했을 때 Artis는 기본적으로 MIDI 컨트롤러의 역할을 합니다.

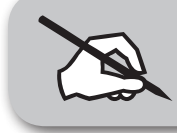

NOTE: 아이패드와 같은 일부 장치는 USB케이블을 연결하시려면 알맞은 어댑터를 구입하셔야 합니다.

### **Front Panel Overview**

All the controls for Artis, both musical and navigational, are on its front panel.

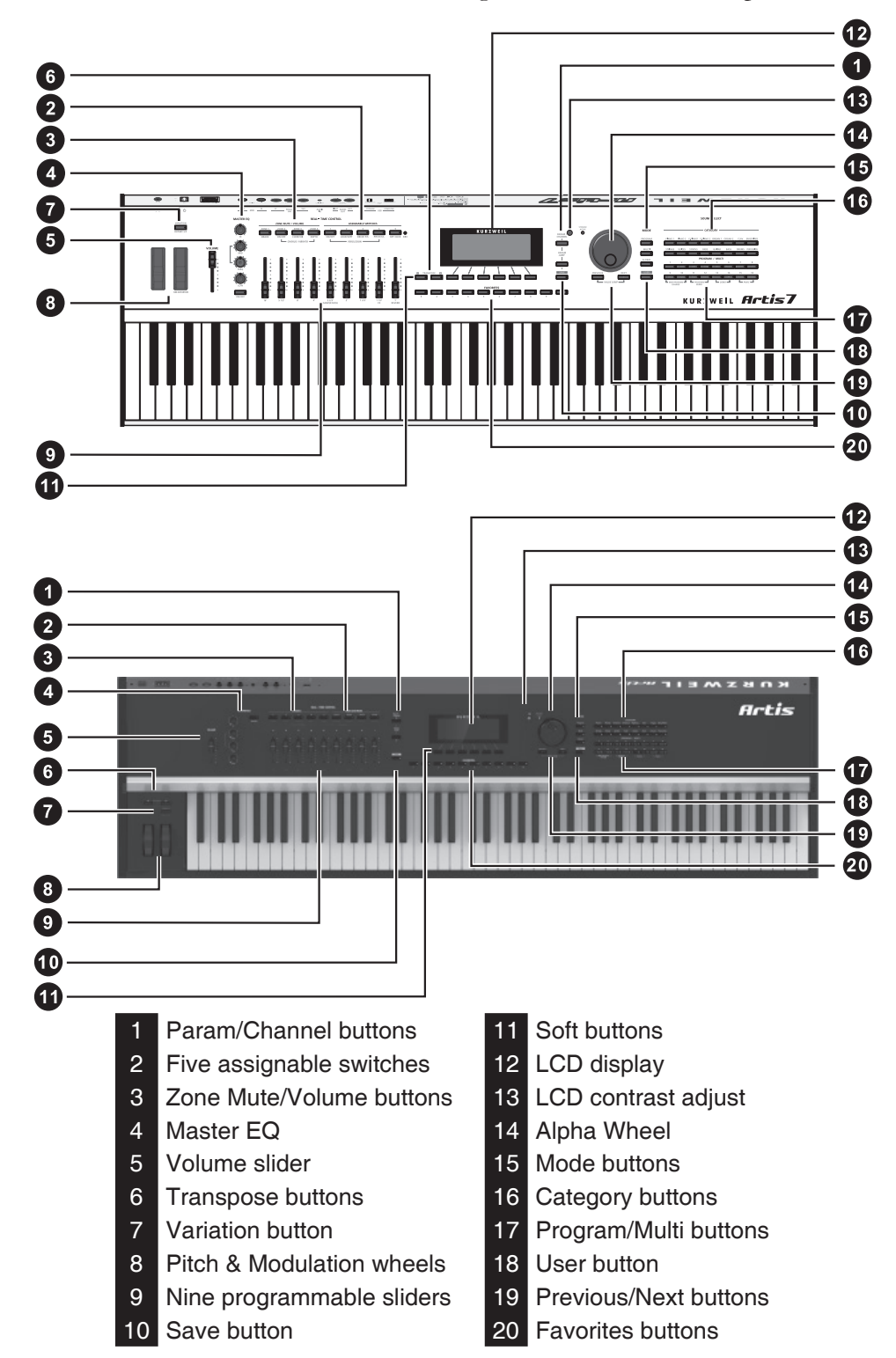

#### EQ

마스터 EQ 버튼과 노브를 이용하여 EQ를 컨트롤 할 수 있습니다.

#### 디스플레이와 소프트 버튼

240 x 64 LCD 디스플레이를 통해 Artis의 여러 중요한 정보들을 볼 수 있습니다. 디스플레이 바로 아래 의 버튼은 소프트 버튼이며 이 버튼의 기능은 각 화면에 따라 변화합니다. 각 화면의 소프트 버튼 기능 은 디스플레이 맨 아래 줄에 설명 되어 있습니다.

#### 슬라이더와 버튼

Program Mode에서 슬라이더와 버튼은 각종 프로그램 파라미터를 설정하는데 사용됩니다. (마지막 4개의 슬라이더와 버튼은 이펙트들을 제어하는데 사용됩니다.)

KB3 Program이 재생되고 있을 때 슬라이더와 버튼은 파란색으로 된 오르간 기능을 제어할 수 있습니다. Multi Mode에서는 처음 4개의 슬라이더와 버튼은 Multi Zone의 볼륨과 Zone의 Mute 기능으로 사용됩니다.

#### 음색 선택

Artis는 쉽고 빠르게 Program / Multi 사운드를 선택 할 수 있습니다.

#### Favorite 버튼

총 10개의 Favorites Program / Multi를 화면밑에 있는 Favorite 버튼으로 저장할 수 있습니다. 저장이 된 후에는 할당된 버튼을 누르면 어떤 Mode에서든지 바로 불러올 수 있습니다. 현재 선택된 Program을 Favorite 버튼에 저장하려면 Favorite 버튼을 화면에"Program saved to favorite button"이라는 메세지 가 뜰 때 까지 누르고 계십시오.

#### Transpose 버튼

Transpose 버튼은 반음 단위로 음을 조절합니다.

#### Variation 버튼

Variation 버튼은 대부분 음색에 어울리게 설정 되어 있습니다. KB3 음색에서는 로터리 스피커를 컨트롤 합니다.

Programs / Multis 선택

#### Programs / Multis

Artis는 두 가지 유형의 음색이 있습니다. 첫째는 피아노나 오르간과 같은 하나의 악기를 말하는 Program입니다. Program은 다른 신디사이저의 preset나 patch와 비슷한 개념입니다. Artis는 다양한 음 색을 기본적으로 탑재하고 있고 추후 유저가 직접 만드는 음색을 저장할 수 있도록 추가의 충분한 메 모리 공간을 가지고 있습니다. 초기 기본 Program과 User Program 모두 각각 16개의 카테고리를 가지 고 있습니다.

또 다른 음색의 유형은 조금 더 복잡한 Multi입니다. Multi는 레이어(Layer)나 스플릿(Split)과 같은 기능 을 통해 여러 개의 Program을 조합해서 만드는 소리입니다. 이것은 이전 커즈와일 PC 시리즈, SP 시리 즈, K2 시리즈의 Setup과 같은 개념이며 또한 다른 신디사이저의 Combi나 Multis와 비슷한 개념입니다.

Artis는 쉽고 빠르게 소리를 선택할 수 있도록 설계되었습니다.

다음 나오는 매뉴얼을 사용하여 Artis의 기본 음색들을 사용해 보십시오.

#### Programs / Multis 선택

Artis는 간단한 버튼 조작으로 256개의 Program 또는 Multi 음색을 선택할 수 있는 새로운 조작방식이 적용되었습니다.

Program 또는 Multi 로 Mode가 설정되어 있는 상태에서 1번부터 16번 카테고리 중 하나를 선택합니다. (Artis는 카테고리별 16개씩 총 256개의 Program 또는 Multi 음색을 제공합니다.)

Wheel 또는 Next & Previous 버튼으로 카테고리내 1번부터 16번까지 원하는 사운드를 선택합니다. (1번부터 16번 버튼으로도 선택할 수 있습니다.)

#### 컨트롤러

슬라이더, Wheel, 페달, 스위치 버튼을 이용하여 Programs과 Multi 음색을 다양하게 제어할 수 있습니 다. 이 컨트롤 중 하나를 사용하는 경우에 Artis 화면에 해당하는 파라미터 값이 표시됩니다. 컨트롤러 를 이용한 다양한 사운드 제어를 직접 시도해 보십시오.

#### **Favorite**

원하는 소리를 Favorite 버튼에 저장하여 빠르게 찾아 사용하실 수 있습니다. Favorite 버튼에 10개의 Program 또는 Multi의 음색을 저장할 수 있습니다. 현재 사용하고 있는 Program 또는 Multi의 음색을 Favorite 버튼에 저장하려면, 화면에 "the favorite has been saved" 라고 나타날 때까지 원하는 Favorite 버튼을 계속 누르십시오. 내가 원하는 음색을 사용하고 싶을 때 그 음색이 지정된 Favorite 버튼을 누르 시면 됩니다.

Favorite 버튼은 현재 어느 모드에 있더라도 저장한 Program Mode 또는 Multi Mode로 자동으로 바뀌면 서 작동됩니다.

#### 모드

Artis는 Program Mode, Multi Mode, Multi Edit, Global Mode 이렇게 4가지 주요 Mode기능이 있습니다.

#### Program 모드

Artis는 항상 기본적으로 Program Mode에서 시작합니다.

#### Controller Conventions

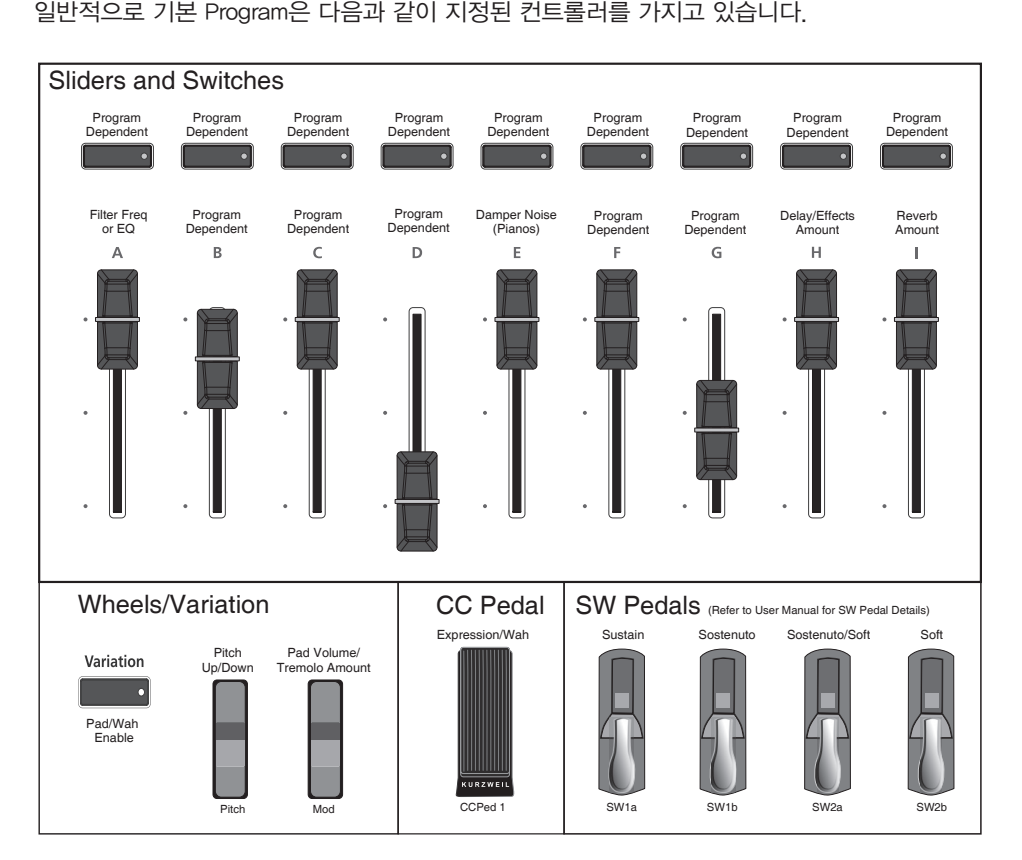

#### 프로그램 저장하기

Sliders, Wheels, Switches와 같은 컨트롤러 중 하나를 사용하여 현재의 Program을 변경하시려는 경우 에, Save 버튼의 LED 불빛은 Program이 변경이 되었다는 것을 나타냅니다. Save 버튼은 화면 좌측에 위치하고 있습니다. 만든 Program을 저장하시려면 Save 버튼을 눌러주십시오. Save 버튼의 LED 불빛 이 반짝이고 Save 관련 화면이 나옵니다. Save 화면에서 저장한 프로그램과 연결된 ID 번호를 지정할 수 있습니다.

Program 모드

#### Split 기능과 Layer 기능

Program은 여러 음색이 여러 영역으로 설정될 수 있습니다. Split 기능은 건반의 영역을 설정하여 각기 다른 음색을 설정할 수 있도록 합니다. 또한 Program은 여러 음색이 Layer 될 수 있습니다. Layer는 2 개 이상의 소리가 같이 나도록 음색을 쌓아 올리는 방식으로 하나의 건반만 눌러도 여러 음색의 소리 가 나는 것을 말합니다. 현재 프로그램이 포함된 Split 또는 Layer가 된 Multi 음색을 만드시려면 Split 또 는 Layer 버튼을 누르십시오. 4개까지의 소리를 겹치게 할 수 있습니다.

#### Multi 모드

Multi는 4개의 Zone으로 구성되며 각각의 Zone은 각각의 Program 마다 Split과 Layer 설정이 가능하며 개별적인 컨트롤러의 할당이 가능합니다,

슬라이더 A에서 D를 사용하여 연주하는 동안 각 Zone의 Program 볼륨들을 쉽게 조절할 수 있습니다. 또한 각 Zone은 Slider위에 있는 Mute 버튼으로 음소거 및 활성화를 시킬 수 있고 이펙트와 Program의 파라미터를 제어하는 슬라이더, 버튼, 풋 컨트롤러에 대한 값을 사용자가 지정할 수도 있습니다.

#### Multi 편집 모드

Multi Edit Mode는 Program 선택, Volume, Pan, Controller 지정, 이펙트, Layer, Split 옵션을 포함하여 여러 파라미터의 값을 수정하는데 사용됩니다.

#### 글로벌 모드

Global Mode에서는 Artis의 전반적인 설정을 변경할 수 있는 파라미터가 있으며, 장치의 master setting을 편집할 수 있습니다. 또한 hard 또는 Soft reset을 통해 악기를 기본값으로 초기화시킬 수 있 습니다.

#### 외부 저장장치 저장하기

사용자가 만든 Program과 Multi는 USB 또는 컴퓨터 / 타블렛 PC저장 할 수 있습니다.

#### 외부 저장장치 불러오기

USB 또는 컴퓨터 / 타블렛 PC로 부터 Program과 Multi를 불러 올 수 있습니다. 또한, 다른 사용자가 만든 음색을 불러 올 수 있습니다.

#### MIDI 설정

송신 및 수신과 관련된 MIDI 채널, Mode 그리고 다른 파라미터들은 MIDI 페이지 내에서 설정됩니다.

Artis 업데이트

#### Info

이 페이지는 현재 운영 체제, 개체 및 사운드 버전을 포함하여 Artis에 대한 Key setting의 수에 대한 설 명 및 여러분이 현재 운영 체제 및 개체 버전을 실행하고 있는지 확인하는 곳입니다.

#### 시스템 초기화

설정 또는 소프트웨어에 문제가 생겨 새로운 시작을 원하시면 System Reset을 하여 초기설정으로 복 구하십시오.

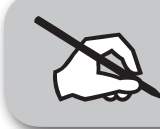

NOTE: SYSTEM RESET을 하시면 모든 User Program과 Multi들이 삭제됩니다. 따라서 Artis를 Reset하기 전에 소리들을 백업해 놓으시는 것이 매우 중요합니다.

#### Artis 업데이트

www.kurzweil.com 홈페이지를 통해 Artis의 최신버전 업데이트를 확인 할 수 있습니다. Artis를 업데이트 하는 자세한 방법은 업데이트 패키지 안에 포함 되어 있습니다.

## 제품보증서

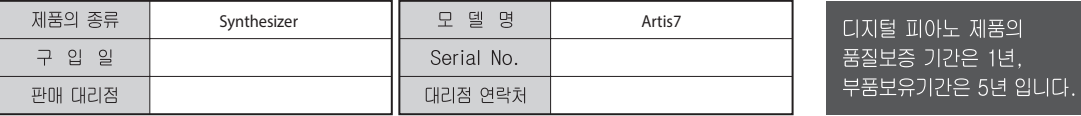

★ 저희 (주)영창뮤직 에서는 품목별 소비자분쟁해결기준(공정거래위원회 고시 제 2014-4호) 에 따라 아래와 같이 제품에 대한 보증을 실시합니다.<br>★ 제품의 고장 발생 및 서비스 요청시 HDC영창뮤직 서비스센터 또는 지정된 협력업체로 문의하시기 바랍니다.

\* 보상여부 및 내용통보는 요구일로부터 7일 이내에, 피해보상은 통보일로부터 14일 이내에 해결하여 드립니다.

#### ■ 무상 서비스

\* 제품 구입일로부터 보증기간(1년) 이내에 정상적인 상태에서 제품에 이상이 발생한 경우에는 당사가 무상으로 서비스를 실시합니다.

\* 본 제품은 가정용으로 설계된 제품으로 소비자가 영업용도로 전환하여 사용할 경우에는 보증기간이 반으로 단축 적용됩니다.

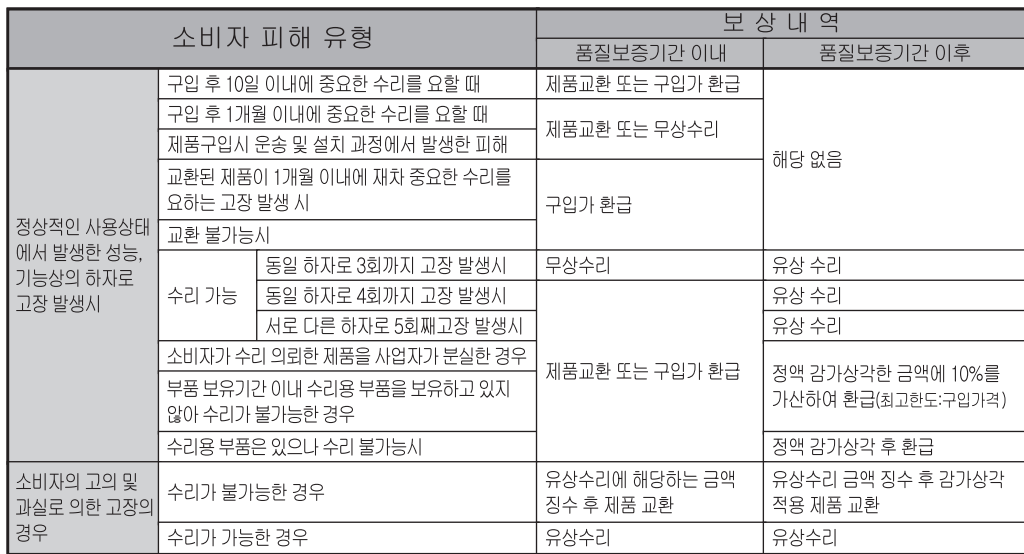

#### ■ 유상 서비스

\* 아래와 같은 경우에는 서비스 비용에 대해 소비자에게 유상으로 청구할 수 있습니다.

① 제품 고장이 아닌 경우

- \* 고장이 아닌경우 서비스를 요청할 시에는 출장비를 청구할 수 있으므로 반드시 사용설명서를 읽어 주십시오.
- \* 건반세척, 제품설치, 사용설명 등은 제품 고장이 아닙니다.

\* 외부 안테나(외부환경) 및 유선신호 관련 서비스 요청시

\* 사용설명 및 분해하지 않고 간단한 조정시

\* 판매점에서 부실하게 설치해 주어 재 설치시

\* 건반세척 및 이물질 투입에 대해 서비스 요청시

- 논문······· ◇ ···노론 ·· 금 ··················<br>\* 컴퓨터와의 연결 및 타사 프로그램 사용시

\* 제품의 이동, 이사 등으로 인한 설치 부실

\* 구입시 고객요구로 설치한 후 재설치시

\* 소비자 설치 미숙으로 재설치할 겨우

2 소비자 과실로 고장인 경우

\* 소비자의 취급 부주의 및 잘못된 수리로 고장 발생시

- 전기 용량을 틀리게 사용하여 고장이 발생된 경우
- 설치 후 이동시 떨어뜨림 등에 의한 고장, 손상 발생시
- 당사에서 미지정한 소모품, 옵션품 사용으로 고장 발생시
- 커즈와일 서비스센터 기사 및 협력사 기사가 아닌 사람이 수리하여 고장 발생시

3 그 밖의 경우

- \* 서비스 기사의 정당한 보증서 제시 요구에 제시가 없음 경우
- \* 천재지변(화재, 염해, 수해 등)에 의한 고장, 손상 박생시
- \* 소모성 부품의 무상기간은 6개월까지
- 아답터, 페달, 전기선, 헤드폰, 의자

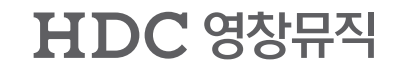

1회 무상 서비스

2회부터 유상 서비스

1회부터 유상 서비스

이 보증서는 대한민국 국내에서만 유효하며 다시 발행하지 않으므로 사용설명서와 함께 잘 보관하시길 바랍니다.

www.ycpiano.co.kr www.kurzweil.com 커즈와일의 행복한 전자악기 이야기 blog.naver.com/yckurzweil Twitter(트위터) @KurzweilMusic Facebook(페이스북) Http://www.facebook.com/kurzweilmusicsystems

# KURZWEIL

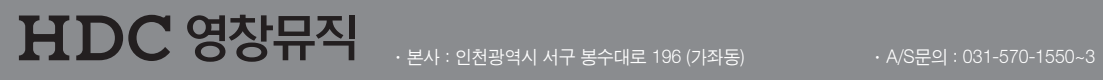